## **Academia Financias** Έσοδα-Έξοδα

Ο πολυτιμότερος συνεργάτης του Λογιστή

 $A$  Financials Έσοδα- Έξοδα- Έξοδα- Έξοδα- Έξοδα- Έξοδα- Έξοδα- Έξοδα- Έξοδα- Έξοδα- Έξοδα- Έξοδα Ειδικά Θέματα Π

## Ειδικά Θέματα Παραμετροποίησης

**Παράμετροι**

Οδηγίες Backup εκτός εφαρμογής

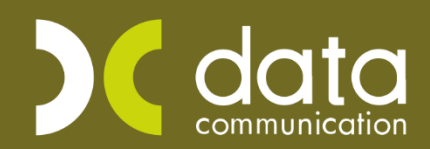

Gold<br>Microsoft Partner

**Microsoft** 

Σε περίπτωση που θέλετε να κρατήσετε backup όλων των αρχείων της εφαρμογής πέραν των εταιρειών και των κοινών αρχείων, όπως για παράδειγμα της εικόνας της φόρμας τιμολόγησης που σας έχουμε δημιουργήσει καθώς και των υπολοίπων βοηθητικών αρχείων που χρησιμοποιούνται στην εφαρμογή όπως αρχεία που αφορούν την εφαρμογή DC Scan4u, DC Scan4all ή την ηλεκτρονική αρχειοθέτηση. Ακολουθείτε την παρακάτω διαδικασία.

## **Διαδικασία backup όλου του καταλόγου της εφαρμογής (DCESOEXO)**

Αρχικά πρέπει να βρίσκονται όλοι οι χρήστες εκτός εφαρμογής και να βρίσκεστε στον υπολογιστή του Server. Πρέπει να κλείσετε τον MS Sql server από την επιλογή της έναρξης των windows αναζητάτε το φάκελο Microsoft Sql Server ανάλογα με την έκδοση που έχετε εγκαταστήσει π.χ. 2008R2, 2014 κ.λπ. και αφού τον ανοίξετε επιλέγετε «**SQL Server Configuration Manager**».

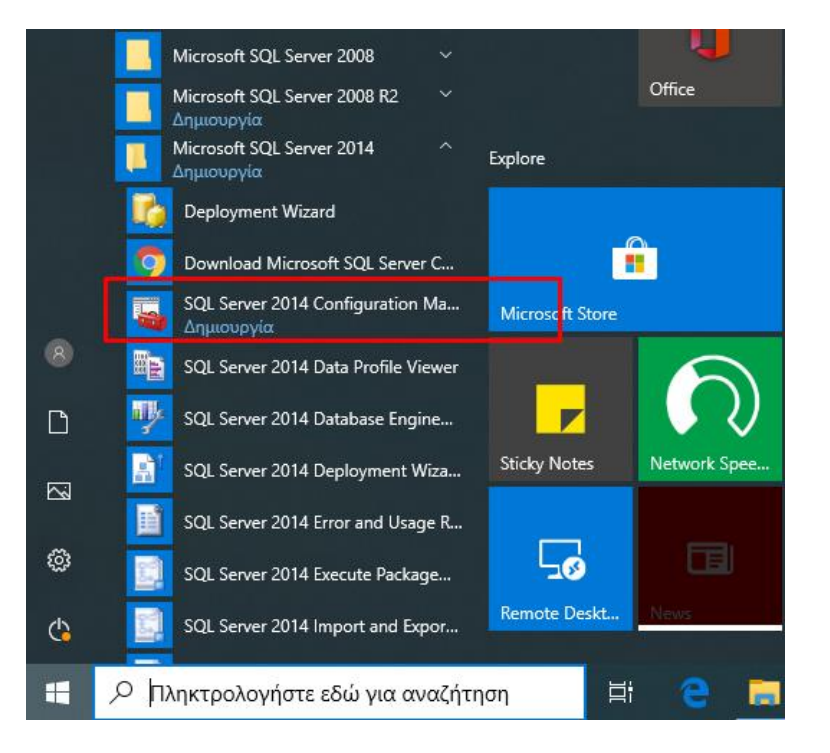

Επιλέγετε με δεξί κλικ το Instance του sql που διαχειρίζεται τις βάσεις σας π.χ. Sql Server (DCDATA14 ή DCDATA κ.λπ.) και επιλέγετε «**Stop**» για να σταματήσετε τη διαχείριση των βάσεων από τον MS Sql Server.

Αφού κλείσει και αναγράφεται στην στήλη state «**stopped**» μπορείτε να πάρετε αντίγραφο όλο τον κατάλογο «**DCESOEXO**» από τον δίσκο που το έχετε εγκαταστήσει. Για να δείτε που βρίσκεται ο φάκελος της εφαρμογής κάνετε δεξί κλικ πάνω στην συντόμευση και επιλέγετε «Ιδιότητες».

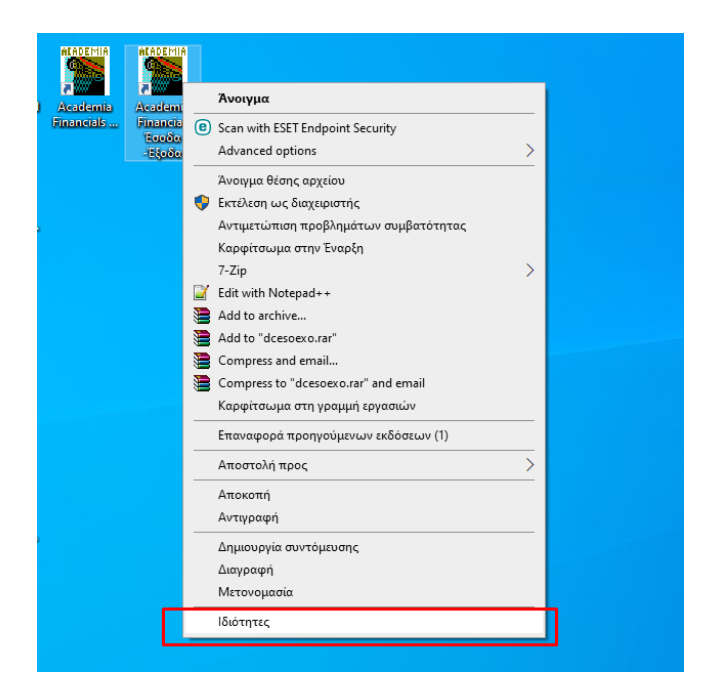

Αφού ανοίξει ο πίνακας ιδιότητες στο πεδίο «Προορισμός» αναγράφεται ο δίσκος που βρίσκεται ο κατάλογος της εφαρμογής «**DCESOEXO**».

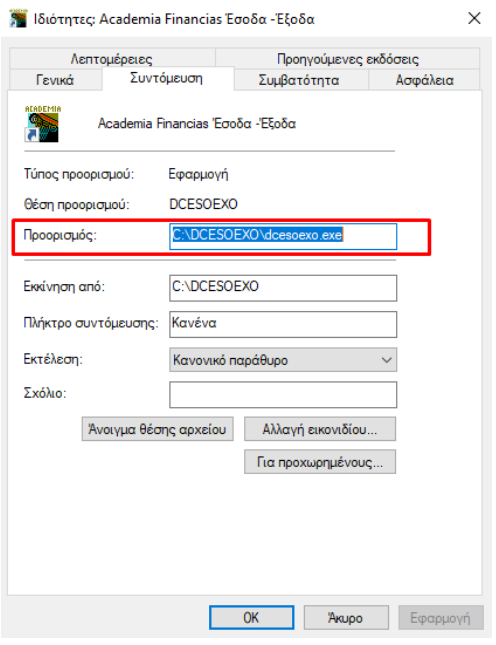

Μεταφέρεστε στην στον αντίστοιχο δίσκο στο παράδειγμα μας φάκελος της εφαρμογής βρίσκεται στο δίσκο C:\. Κάνετε δεξί κλίκ πάνω στον φάκελο DCESOEXO και επιλέγετε «**Αντιγραφή**». Έπειτα κάνετε επικόλληση στο εξωτερικό δίσκο που παίρνετε backup.

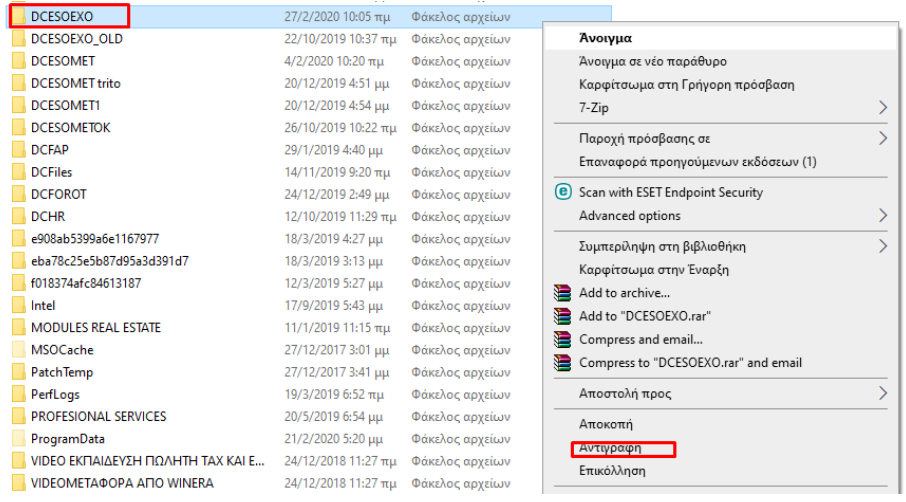

**Προσοχή:** σε περίπτωση που ο φάκελος «**IMAGES**» (που αφορά τη λειτουργία DC Scan4u, DC Scan4all, ηλεκτρονική αρχειοθέτηση) δεν βρίσκεται μέσα στον κατάλογο της εφαρμογής DCESOEXO θα πρέπει να κρατήσετε backup του από τον δίσκο που τον έχετε αποθηκεύσει.

Επίσης σε περίπτωση που έχετε μηχανισμό θα πρέπει να κρατάτε backup και τους φακέλους που αποθηκεύονται τα αρχεία του μηχανισμού.